Microsoft Project for Windows 95

ファイルの互換性及びその注意事項

(C)Copyright Microsoft(R)Corporation, 1984-1995. All Rights Reserved. \*\*\*\*\*\*\*\*\*\*\*\*\*\*\*\*\*\*\*\*\*\*\*\*\*\*\*\*\*\*\*\*\*\*\*\*\*\*\*\*\*\*\*\*\*\*\*\*\*\*\*\*\*\*\*\*\*\*\*\*\*\*\*\*\*\*\*\*\*

このファイル FILEOPEN.WRI では、Microsoft(R) Project for Windows(R) 95(以下、 Microsoft Project 95) のファイルの互換性及びその注意事項等につ いて説明します。

---------------------------------------------------------------------目次 ---------------------------------------------------------------------\* はじめに

- \* Microsoft Project 95 プロジェクト ファイル
- \* 日本語版以外の Microsoft Project 95 で作成されたファイル
- \* Microsoft Project 95 で作成されたファイル
- \* MPX (\*.MPX) ファイル
- \* テキストファイル (\*.TXT または \*.CSV)
- $*$  Q&A

はじめに

---------------------------------------------------------------------Microsoft Project 95 では、日本語版以外の Microsoft Project 95 で作成されたファイルや、 Microsoft Project 95 以外のアプリケーションで作成保存されたいくつかのフ ァイル形式をサポートしています。 ここでは Microsoft Project 95 でファイルを開くときに注意を要するファイル

形式について説明します。

Microsoft Project 95 プロジェクト ファイル

--------------------------------------------------------------------- 基本的に Microsoft Project 95 内部で持つプロジェクト データは1つだけで す。Microsoft Project 95 では、その1つのプロジェクト データを多角的に表 現し、プロジェクトの管理、スケジュールの管理、リソースの管理、コストの管 理などが円滑かつ正確に行えるように多様なビューやテーブルを提供しています。

日本語版以外の Microsoft Project で作成されたファイル

----------------------------------------------------------------------

日本語版以外の Microsoft Project で作成されたプロジェクト ファイルを Microsoft Project 95 で開くことができます。ただし全てのデータは固有のフ ォント情報を持っているため、初めてそのファイルを Microsoft Project 95 で 開く場合にはフォントの調整が必要になります。日本語版以外の Microsoft Project で作成されたファイルを開く場合、Microsoft Project 95 はフォントの 変更を行うかどうかを確認するメッセージを表示します。

-[構成内容の変更] で日本語版以外の Microsoft Project で作成されたビューや テーブルを GLOBAL.MPT にコピーする場合は、同時にフィルタの定義も GLOBAL.MPT にコピーしてください。

たとえば、英語版 Microsoft Project で作成したファイルを Microsoft Project 95 で開き、[Task Form]ビューを GLOBAL.MPT にコピーすると、他のファイ ルでも [Task Form] ビューを表示することができます。このとき、英語版 Microsoft Project で自動的に定義された [All Tasks] フィルタが GLOBAL.MPT に定義されていないと、"フィルタ 'All Tasks' が見つかりませ ん。" というエラーメッセージが表示されます。定義されていないフィルタを GLOBAL.MPT にコピーできない場合は、[ツール] メニューの [フィルタ] にポ イントし、[その他のフィルタ] をクリックして、同じ名前のフィルタを新規に 作成してください。

Microsoft Project 95 で作成されたファイル

---------------------------------------------------------------------Microsoft Project 95 で作成されたプロジェクト ファイルは日本語版以外の Microsoft Project (他言 語版 Microsoft Project 4.0 または 他言語版 Microsoft Project 95)で開くこ とができます。但し、データに日本語が含まれている場合、適切な文字が表示さ れない(文字化け)などの問題が発生します。また、フォントの情報もファイルに 保存されていますが、そのフォントがシステムに組み込まれていない環境で開い た場合は、他のフォントに置き換わって表示されます。

MPX (\*.MPX) ファイル

---------------------------------------------------------------------

---------------------------------------------------------------------

MPX 形式のファイルについての詳細は、Microsoft Project 95 をセットアップ したフォルダにある MPXFILE.WRI を参照してください。

テキスト ファイル (\*.TXT または \*.CSV)

他のアプリケーションなどで作成されたテキスト ファイルを開く場合、テキス ト ファイルの列の種類や、データの型が指定するテーブルと一致している必要 があります。Microsoft Project 95 のデータをテキスト ファイル形式で保存す る場合は、[インポート] ダイアログ ボックスの [インポート先] および [テー ブルの種類] を指定して保存する必要があります。反対に、作成したデータをテ キスト形式で保存する場合は、[ファイル] メニューの [名前を付けて保存] をク リックし、テキスト形式を選択して保存すると、[エクスポート] ダイアログ ボ ックスが表示されます。[エクスポート内容] で [すべてのタスク] をクリックし、 テーブルの種類で [入力] をクリックして [OK] をクリックすると、下記のよう なテキスト形式でファイルが保存されます。

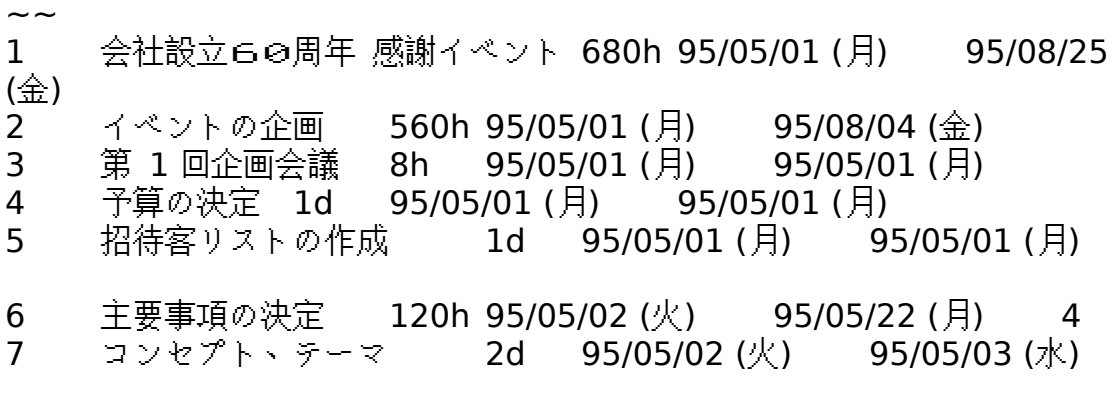

このような形式のテキストファイルを Microsoft Project 95 で開くには、まず [ファイル] メニューの [開く] をクリックし、ファイルを指定後 [開く] をクリ ックします。[インポート] ダイアログ ボックスが表示されたら、[インポート 先] で [タスク] をクリックし、[テーブルの種類] で [入力] をクリックします。 異なるテーブルの種類を指定すると、エラーメッセージが表示されます。これは ファイルにあるデータの型と指定されているテーブルの種類が定義しているフィ ールドとの型が一致していないことを意味します。たとえば上記の形式で保存さ れているテキストファイルの左から4番目は開始日の日付ですが、インポートす るときに指定したテーブルの種類が [延期期間] の場合は、[延期期間] テーブル で定義されている、4番目のフィールドに相当するのは "期間" です。日付の形 式のデータを期間として用いようとするために、データの種類が異なっていると ことを知らせるメッセージが表示されます。インポートまたはエクスポートする ときに指定するテーブルがどのような種類のフィールドを持つかを確認するには、 [表示] メニューの [テーブル] をポイントし、[その他のテーブル] をクリックし ます。次に [その他のテーブル] ダイアログ ボックスの [テーブル名] ボックス からテーブルを選択して [編集] をクリックします。[テーブルの定義] ダイアロ グ ボックスが表示され、[フィールド名] を見ることができます。

#### Q&A

---------------------------------------------------------------------

: :

### $\triangle$ O1

英語版 Microsoft Project 95 Version 4.0 で作成したファイルを Microsoft Project 95 で開くことはできますか?

## ◇A1

可能です。項目「日本語版以外の Microsoft Project 95 で作成されたファイ ル」を参照してください。

#### $\triangle$ O2

日本語版以外の Microsoft Project で作成したファイルを Microsoft Project 95 で開こうとしたところ、「開こうとしているファイルは日本語 Microsoft

Project 95 で保存されたファイルではありません。このまま開くと日本語を正 しく表示できない場合があります。ファイルで使用しているフォントを日本語フ ォントに変換してファイルを開きますか?」というメッセージが表示されますが、 これは何を意味しているのですか?

 $\triangle$ A2

日本語版以外の Microsoft Project 95 で作成されたファイルを Microsoft Project 95 で開くときに表示されるメッセージです。 Microsoft Project 95 は、入力したデータ以外に "フィールドのタイトル" や "タイムスケール" などについてもフォントの設定を変更することができます。 例えば 英語版の Microsoft Project の場合、特に変更していなければ "Arial" フォントが設定されます。ファイルを保存すると、これらのフォント情報も同時 に保存されます。このメッセージが表示されたとき [はい] を選択すると、"フ ィールドのタイトル" や "タイムスケール" などで定義されているフォントは日 本語を表示することのできるフォント (MS Pゴシック) に変更されます。入 力したデータに設定されているフォントは変更の対象にはなりません。 [いいえ] を選択した場合、フォントは変更されませんので "フィールドのタイ トル" や "タイムスケール" などは適切な文字で表示されません。これらのフォ ントを変更して日本語を正しく表示する場合は、[書式] メニューの [文字列のス タイル] をクリックして、設定の対象をそれぞれ指定して、フォントを定義して ください。

 $\triangle$ Q3

「開こうとしているファイルは日本語 Microsoft Project 95 で保存されたファ イルではありません。このまま開くと日本語を正しく表示できない場合がありま す。ファイルで使用しているフォントを日本語フォントに変換してファイルを開 きますか?」というメッセージを表示させない方法はありますか?

◇A3

[ツール] メニューの [オプション] をクリックし、[全般] タブをクリックしての [他言語版のファイルを開いたときに、フォント変換のメッセージを表示] チェ ック ボックスをオフにしてください。ただし、このチェック ボックスがオフに なっているときに、日本語版以外の Microsoft Project で作成されたファイル を Microsoft Project 95 で開くと、フォント情報の設定が変更されないため正 しく表示されません。

#### $\triangle$ O4

Microsoft Project 95 で作成したファイルを日本語版以外の Microsoft Project 95 で開くことはできますか?

◇A4

可能です。項目「Microsoft Project 95 で作成されたファイル」を参照してく ださい。

# $\triangle$ O5

英語版 Microsoft Project で作成したファイルを Microsoft Project 95 で開い たところ、[表示] メニューに "Gantt Chart" という新しいビューが追加されて いるのですが、なぜでしょうか?

#### ◇A5

Microsoft Project 95 では、さまざまなビューやテーブル、フィルターを提供 していますが、これらの内容すべてをユーザーが編集したり、新たに定義するこ とが可能です。ファイルを保存するときには、これらのユーザー定義の情報を含 め Microsoft Project 95 があらかじめ用意している情報も保存の対象となり ます。Microsoft Project 95 では、あらかじめ "ガント チャート" というビュ ーが用意されていますが、これとは別に "Gantt Chart" というユーザー定義の ビューが存在していると認識されるため、[表示] メニューに新しいビューとし て表示されます。テーブルについても同様に、Microsoft Project 95 では、あ らかじめ "入力" というテーブルが用意されていますが、これとは別に "Entry" というユーザー定義のテーブルが存在していると認識されるため、[テーブル] コマンドに英語のテーブル名が表示されます。

# $\triangle$ Q6

英語版 Microsoft Project で作成したファイルを Microsoft Project 95 で開い たところ、[表示] メニューの [テーブル] に "Entry" と英語のコマンドが表示 されるのですが、なぜでしょうか?

#### ◇A6

前の A5 を参照してください。

## $\triangleleft$ O7

テキスト ファイルとしてファイルを保存する場合、日付の表示形式を変更する ことはできますか?

◇A7

可能です。[ツール] メニューの [オプション] をクリックし、[表示] タブをクリ ックして [日付の形式] ボックスで保存する形式を設定できます。